## **Sknowledgeowl**

## Create a private knowledge base

Last Modified on 08/07/2024 3:06 pm EDT

You can choose to make your knowledge completely private, meaning that no one will be able to access it without some type of login, password, or shared IP.

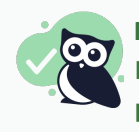

## Best use cases

Internal documentation of any kind: Employee handbooks, Support/troubleshooting team info, HR policies, Marketing resources, Multi-department knowledge bases

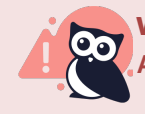

Worst use cases

Any type of documentation you'd want to share publicly

You can make your knowledge base private by choosing one of our available security options:

• Restrict by reader logins

Readers will be required to log in with a username and password created and maintained within KnowledgeOwl. Authors with full account admin access can set up readers, reader groups, and reader settings under your profile > Readers. Learn more in our Reader [Management](http://support.knowledgeowl.com/help/readers) guide. Configure this in Settings > Security.

Restrict by IP or shared password

Readers will need to be coming from a specified IP address or enter a shared [password](http://support.knowledgeowl.com/help/security) to access the site. You can also choose to require both an approved IP address and a password to log in. Configure this in Settings > Security.

Remote authentication

Readers will be required to log in through a 3rd party site, such as your own website or application. You can use this option to [automatically](http://support.knowledgeowl.com/help/remote-authentication) log in readers from your software. You'll need to configure remote authentication in Settings > SSO > Remote Auth.

• SAML SSO (single sign-on)

Readers will be required to log in through your specified identity provider, such as ADFS, Okta, or G Suites (Google Apps for Work). Configure this in Settings > SSO > SAML SSO. Refer to Single [sign-on](http://support.knowledgeowl.com/help/single-sign-on-sso) (SSO) for more information.

• Salesforce SSO (single sign-on)

Readers will only be able to log in through your Salesforce account. Configure this in Settings > SSO > Salesforce. See our Salesforce SSO [Configuration](http://support.knowledgeowl.com/help/salesforce-sso-instructions) guide.

## Additional considerations

By default, all files stored in KnowledgeOwl can be publicly accessed by their URL. For fully private knowledge

bases, you may want to lock this down so the files also require logging in to be viewed. Refer to Require login to view [files/images](http://support.knowledgeowl.com/help/secure-file-library) for instructions on restricting your files.